# Central Library IFTM University, Moradabad

## FAQs on Online Public Access Catalogue (OPAC)

Q How can I access the Library Catalogue?

A You can access new library catalog through Library webpage or <a href="http://www.iftmuniversity.ac.in">http://www.iftmuniversity.ac.in</a>

Q What is new in Library Catalogue?

A It is a web based international standard library catalog using open source library management software "KOHA". This gives you an upgraded version of the library catalog which includes improvement in search & retrieval, link to Google cover images/contents, enables print options and exports search results in different formats etc.

Q What are the salient features of new Library

catalog?

Login based online services

- · Get SMS and email for each library transactions.
- · Access personalized features using Library ID and Password.

#### Search and retrieve

- Search history is saved for future use.
- Your reading history is saved by default.
- · Print or save in different bibliographic format.
- · Sort/ Refine search results by title/author/year of publication.
- Cover image of books fetched from Google books.
- · Link to Google content if cover image is symbolized as corner folded.

#### Personalize

- Make a private list of books of your interest for ready reference.
- Rate the book

## Q How can I renew book(s)?

A You can renew book/s through the online catalog using your Library ID and password OR visit library circulation counter.

#### Q How do I reserve/hold book(s)?

A Logged in user can reserve/hold a book/s through the online catalog, please note that you can reserve a book(s) only if it is checked out. The person will be intimated about the reservation as and when it becomes ready.

## Q How can I suggest book(s)?

A You can suggest book(s).

## Q What are the item types available in the library?

A Central Library has following category of materials:

Books: (For general reading available for home loan)

Bound Volume: (Bound volume journals not for home loan)

CD/DVDs: (Digital contents to be referred within the

library)

Gifted Books: (Book received as gratis available for general reading and home

loan)

Reference: (Reference materials not for home loan)

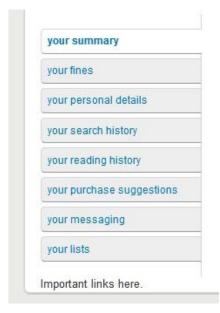

#### Q What is Summary?

A Your summary gives information on your checkouts, reserves (hold) and overdue etc.

## Q What can I see under personal details?

A This gives your detail information like address, designation, PF/Roll no, email id etc.

## Q What is search history?

A The search made after login is saved by default.

## Q How can I get my reading history?

A Reading history is saved by default.

## Q What is your messaging?

A You have the freedom to restrict any of the service like email, SMS etc.

#### Q What is the use of your list?

A You can search and select the book and put it into a list for future use, or for import into reference tool software.

# Q How do I change password?

A Please visit <a href="http://www.iftmuniversity.ac.in">http://www.iftmuniversity.ac.in</a> change your password, by following the instructed steps.

## Q Whom I should contact, in case of any problem?

A Please contact 9971480236 for any assistance or mail to <u>librarian@iftmuniversity.ac.in.</u>